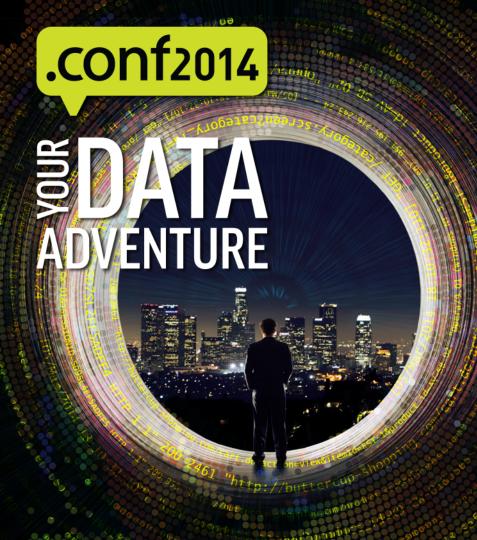

# **Avoid the SSLippery Slope of Default SSL**

Duane Waddle, IT Specialist, "UltraMegaCorp" George Starcher, Security Engineer, Peak Hosting

splunk>

### SSL Refresher

- Provides bulk encryption of data in transit (reading captured traffic becomes nontrivial)
- Most folks think of SSL only in the context of encryption
- Authentication of the server (the server is who they say they are)
- Optional authentication of the client (the client is who they say they are)
- Several moving parts, "CAs", "keys", "CSRs", "certs"

## Splunk Architecture and SSL

- Splunkweb (SSL to browsers)
- Splunk Data Input
  - Used by forwarders to send data to an indexer
- Splunkd REST port (Inter-Splunk)
  - Deployment Client / Deployment Server
  - REST API / SDKs
  - Distributed Search
  - Clustering
- LDAP connections

## Splunk's default SSL posture

The out-of-the-box configuration:

All certificates are generated on a default-shipped CA configuration

Splunkweb does not use SSL

Splunkd uses SSL for the REST port - with certificate verification disabled

No SSL data inputs/outputs are defined

Splunkd LDAP can use SSL - again with no certificate verification

#### http://docs.splunk.com/Documentation/Splunk/6.1.3/Security/AboutsecuringyourSplunkconfigurationwithSSL

| Type of exchange           | Client function                | Server function              | Encryption             | Certificate<br>Authentication   | Common Name checking            | Type of data exchanged |
|----------------------------|--------------------------------|------------------------------|------------------------|---------------------------------|---------------------------------|------------------------|
| Browser to Splunk Web      | Browser                        | Splunk Web                   | NOT enabled by default | dictated by client<br>(browser) | dictated by client<br>(browser) | search term results    |
| Inter-Splunk communication | Splunk Web                     | splunkd                      | enabled by default     | NOT enabled by default          | NOT enabled by default          | search term results    |
| Forwarding                 | splunkd as a forwarder         | splunkd as an indexer        | NOT enabled by default | NOT enabled by default          | NOT enabled by default          | data to be indexed     |
| Inter-Splunk communication | splunkd as a deployment client | splunkd as deployment server | enabled by default     | NOT enabled by default          | NOT enabled by default          | configuration data     |
| Inter-Splunk communication | splunkd as a search head       | splunkd as search peer       | Enabled by default     | NOT enabled by default          | NOT enabled by default          | search data            |

### Our Example Architecture 🕛

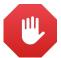

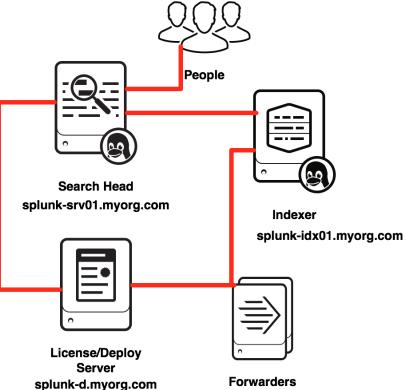

## Choosing an SSL CA - Commercial

| + | Root certs in everyone's browser                            |
|---|-------------------------------------------------------------|
| - | A cost per issued cert, and no inexpensive ECC cert vendors |
| - | "Trust root" and issuance policies are with the CA          |
| - | 3 year expiration may be as far out as you can buy          |
| + | Management understands paying outside vendors               |

## Choosing an SSL CA - Private

| - | Root certs have to be distributed                                             |
|---|-------------------------------------------------------------------------------|
| + | No per certificate cost, ECC is affordable (does not necessarily mean "FREE") |
| + | You control all certificate issuance and expiration                           |
| - | You have to keep the root cert's key secure and practice good CA operations   |
| - | You have to deal with revocations                                             |
| - | Management often under resources ongoing systems                              |

## How many certs do I need?

Splunkweb - Search Head:

A 3rd party CA cert and its root / intermediates

#### Splunkd:

A root cert and its intermediates - (either 3rd party or private)
One per Splunk Server non Search Head
One throwaway certificate for all of the Splunk UFs to share

## Be your own Certificate Authority

- We will use ECC crypto for higher performance
- Start out by making a CA Root key and certificate.
- Very helpful Splunk Blogs post by Jose Hernandez

http://blogs.splunk.com/2014/06/03/generate-elliptical-curve-certkeys-for-splunk/

- You will be prompted for passphrases for multiple keys
  - Keep them secret
  - Keep them safe
  - Use a different passphrase for every key

## Create the CA Root Key & Cert - ECC

```
$ cd $SPLUNK HOME/etc/auth/myOrg
$ splunk cmd openssl ecparam -name "prime256v1" -genkey |
   splunk cmd openssl ec -des3 -out CAroot.key
Enter PEM pass phrase: <abc123>
Verifying - Enter PEM pass phrase: <abc123>
$ splunk cmd openssl req -key CAroot.key -sha1 -subj
   "/CN=Splunk Root CA/O=myOrg" -new -x509 -days 3650
   -set serial 1 -out cacert.crt
Enter pass phrase for CAroot.key: <abc123>
```

## Create Splunk Server Key & CSR - ECC

## Sign the Splunk Cert using Root Cert - ECC

Now we have a keyfile (both encrypted and not) and a cert issued by our CA

## Create Splunk Server Key & CSR - NON ECC

```
$ cd $SPLUNK_HOME/etc/auth/myOrg
$ openssl req -nodes -newkey rsa:2048 -keyout
    splunk-srv1.web.key -out splunk-srv1.csr
$ openssl rsa -in splunk-srv1.web.key -des3 -out
    splunk-srv1.key
```

Get the CA root certificate chain and put in auth/myOrg as cacert.crt

## The Search Head - Splunk Web

Copy the returned crt file to /opt/splunk/etc/auth/myOrg/splunk-srv1.crt

```
$ cd $SPLUNK HOME/etc/auth/myOrg
 cat splunk-srv1.crt cacert.crt > splunk-srv1.web.pem
$ vi $SPLUNK HOME/etc/system/local/web.conf
       [settings]
      enableSplunkWebSSL = 1
      httpport = 8000
      privKeyPath = etc/auth/myOrg/splunk-srv1.web.key
      caCertPath = etc/auth/myOrg/splunk-srv1.web.pem
      supportSSLV3Only = true
$ /opt/splunk/bin/splunk restart
```

### **Architecture - Status**

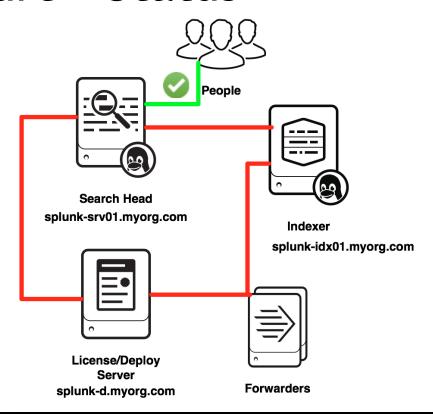

### The Indexer - NON ECC

First make certificates as you would for SplunkWeb.

```
$ cd $SPLUNK_HOME/etc/auth/myOrg
$ openssl req -nodes -newkey rsa:2048 -keyout splunk-
idx01.web.key -out splunk-idx01.csr
$ openssl rsa -in splunk-idx01.web.key -des3 -out
splunk-idx01.key
To make the Indexer formatted pem:
$ cat splunk-idx01.crt splunk-idx01.key cacert.crt >
splunk-idx01.pem
```

## The Indexer - Inputs.conf

requireClientCert = true

vi \$SPLUNK\_HOME/etc/system/local/inputs.conf

[splunktcp-ssl://9998]
 disabled = 0
 acceptFrom = 10.0.0.0/8

[SSL]
 password = <REDACTED>
 rootCA = \$SPLUNK\_HOME/etc/auth/myOrg/cacert.crt
 serverCert = \$SPLUNK\_HOME/etc/auth/myOrg/splunk-idx01.pem
 supportSSLV3Only = true

### The Forwarder - NON ECC

First make certificates as you would for SplunkWeb. This can be done on your splunk-d server.

```
cd $SPLUNK HOME/etc/auth/myOrg/forwarder
      openssl req -nodes -newkey rsa:2048 -keyout splunk-
forwarder.web.key -out splunk-forwarder.csr
      openssl rsa -in splunk-forwarder.web.key -des3 -out
splunk-forwarder.key
Just throw away splunk-forwarder.web.key
      cat splunk-forwarder.crt splunk-forwarder.key
cacert.crt > splunk-forwarder.pem
Copy the splunk-forwarder.pem and cacert.crt to your
Forwarder(s): Yes you could use an APP for this.
```

## Forwarder to Indexer - Outputs.conf

```
vi $SPLUNK HOME/etc/system/local/outputs.conf
(or use an app)
[tcpout]
defaultGroup = myIndexers
[tcpout:myIndexers]
maxQueueSize = 128MB
server = splunk-idx01.myorq.com:9998
sslCertPath = $SPLUNK HOME/etc/auth/myOrg/splunk-forwarder.pem
sslPassword = <REDACTED>
sslRootCAPath = $SPLUNK HOME/etc/auth/myOrg/cacert.crt
sslVerifyServerCert = true
sslCommonNameToCheck = splunk-idx01.myorg.com
useACK = true
```

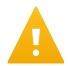

## Gotcha - Forwarder to Indexer

If you mistype the sslRootCAPath argument in outputs.conf, the forwarder will default to not-SSL when trying to talk to indexer. The error on the indexer will look like the following:

```
6-23-2014 20:46:48.918 +0000 ERROR TcpInputProc - Error
encountered for connection from src=10.0.1.57:41778.
error:140760FC:SSL routines:SSL23 GET CLIENT HELLO:unknown
protocol
```

### **Architecture - Status**

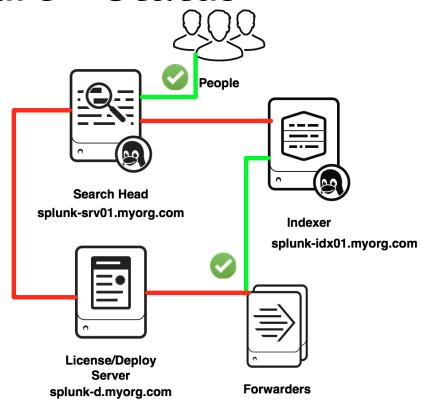

## The Deployment Server - NON ECC

First make certificates as you would for SplunkWeb.

```
$ cd $SPLUNK_HOME/etc/auth/myOrg
$ openssl req -nodes -newkey rsa:2048 -keyout splunk-
d.web.key -out splunk-d.csr
$ openssl rsa -in splunk-d.web.key -des3 -out splunk-
d.key

To make the Deployment Server formatted pem:
$ cat splunk-d.crt splunk-d.key cacert.crt > splunk-
d.pem
```

## The Deployment Server - server.conf

```
vi $SPLUNK_HOME/etc/system/local/server.conf
  [sslConfig]
  caCertFile = cacert.crt
  caPath = $SPLUNK_HOME/etc/auth/myOrg
  sslKeysfile = splunk-d.pem
  sslKeysfilePassword = <REDACTED>
  supportSSLV3Only = true
  requireClientCert = false
```

## Splunk Forwarder - DS Clients

```
vi $SPLUNK HOME/etc/system/local/server.conf
[sslConfig]
caCertFile = cacert.crt
caPath = $SPLUNK HOME/etc/auth/myOrg
sslKeysfile = splunk-forwarder.pem
sslKeysfilePassword = <REDACTED>
supportSSLV3Only = true
sslVerifyServerCert = true
sslCommonNameToCheck = splunk-d.myorg.com
```

### **Architecture - Status**

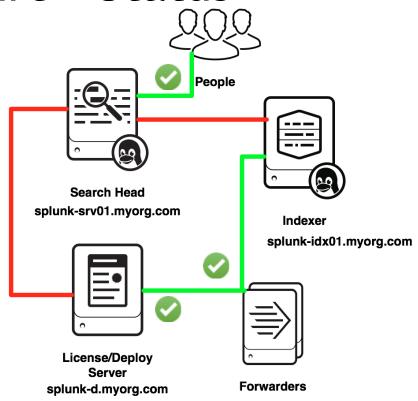

## Splunk - Server to Server

vi \$SPLUNK HOME/etc/system/local/server.conf

```
[sslConfig]
caCertFile = cacert.crt
caPath = $SPLUNK HOME/etc/auth/myOrg
sslKeysfile = splunk-srvXX.pem
sslKeysfilePassword = <REDACTED>
supportSSLV3Only = true
requireClientCert = false
sslVerifyServerCert = true
sslCommonNameList = splunk-srv01.myorg.com, splunk-
d.myorg.com, splunk-idx01.myorg.com, splunk-
idx02.myorg.com, ...
```

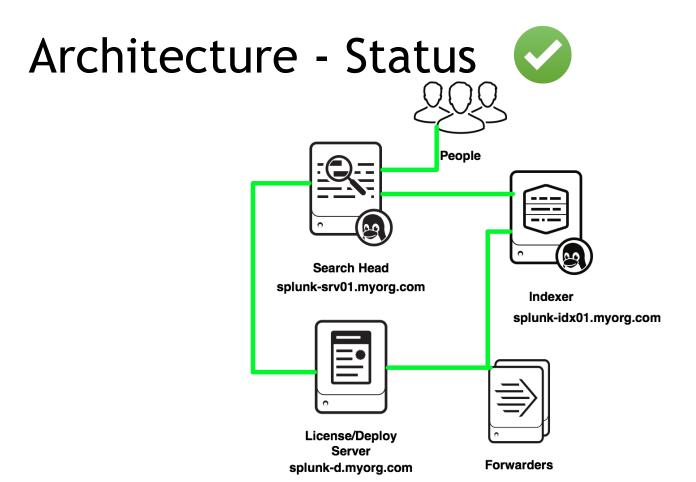

# Splunk LDAPS

Each LDAP strategy has an SSL toggle on/off

In GUI, it's a checkbox

In authentication.conf, each LDAP stanza needs SSLEnabled=1

Minimum Certificate settings in \$SPLUNK\_HOME/etc/open1dap/ldap.conf TLS\_REQCERT demand TLS\_CACERT /opt/splunk/etc/auth/LDAProotcert.crt

#### **Optional Settings:**

TLS CIPHER SUITE

(If you have organizational requirements about allowed ciphers)

## Wrap-up

Taking these steps to configure Splunk Web, Data Inputs/Outputs, and Inter-Splunk will greatly improve your security posture.

Bonus that you get to tell your auditors you are not using "defaults."

#### Thank You!

#### Other resources

Splunk IRC (EFNet #splunk)

Splunk Answers ( <a href="http://answers.splunk.com">http://answers.splunk.com</a> )
Splunk community wiki ( <a href="http://wiki.splunk.com">http://wiki.splunk.com</a> )

http://www.georgestarcher.com/ http://www.duanewaddle.com/

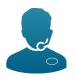

#### Other "must-see" .conf 2014 presentations

- From Tool to Team Member:
- Controlling Systems with Splunk Alert Scripts George Starcher, Peak Hosting
- In Depth With Deployment Server Dave Shpritz, Aplura
- Using Lesser Known Commands in Splunk Search Processing Language (SPL) Kyle Smith,
   The Hershey Company
- Keep the Junk out of Splunk Dave Paper, Perfect Sense Digital
- Masters of IRC panel talk on the Splunk Community Stage

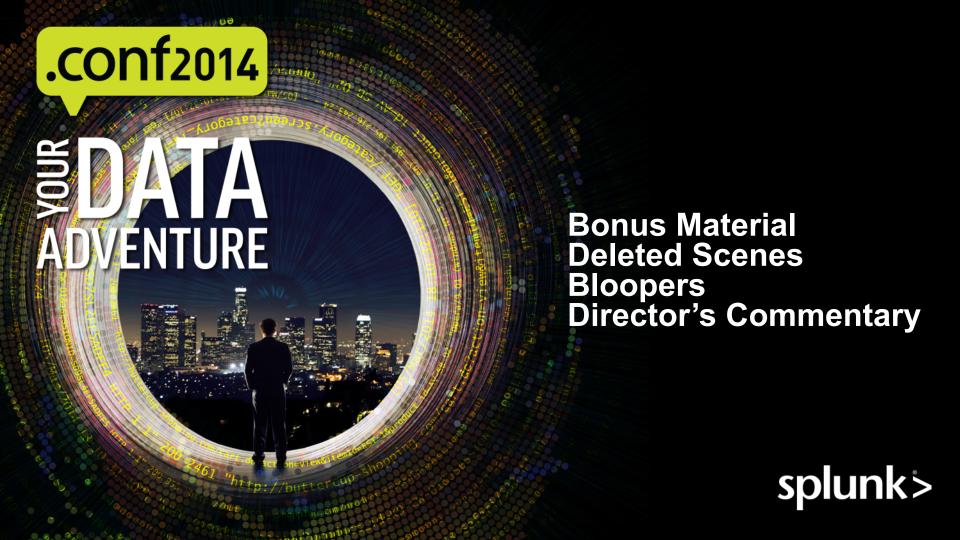

### **Bonus Material**

#### Splunk Blog:

http://blogs.splunk.com/2014/06/03/generate-elliptical-curve-certkeys-for-splunk/

#### Troubleshooting:

http://mikeberggren.com/post/28429473721/chain-check

## Test connectivity with openssl s\_client

OpenSSL has a built-in SSL client that you can use to do basic connectivity testing.

Works 'just like TELNET' but over SSL

No certificate verification by default, but you can get it to dump the presented certs so you can check them by hand.

It will also dump TLS protocol version and negotiated cipher specification

```
$ openssl s_client -connect 10.10.10.10:8089 -showcerts
```

The returned certs can be checked in plaintext by copypasting into a file and running \$ openssl x509 -text -noout -in xxxx.crt

## Forwarder to LB Indexers - Outputs.conf -1

```
vi $SPLUNK HOME/etc/system/local/outputs.conf
(or use an app)
[tcpout]
defaultGroup = myIndexers
[tcpout:myIndexers]
maxQueueSize = 128MB
useACK = true
autoLB = true
server = splunk-idx01.myorg.com:9998, splunk-idx02.myorg.com:9998
sslCertPath = $SPLUNK HOME/etc/auth/myOrg/splunk-forwarder.pem
sslPassword = \langle REDACTED \rangle
sslRootCAPath = $SPLUNK HOME/etc/auth/myOrg/cacert.crt
```

## Forwarder to LB Indexers - Outputs.conf -2

```
vi $SPLUNK_HOME/etc/system/local/outputs.conf
(or use an app)

[splunk-idx01.myorg.com]
sslVerifyServerCert = true
sslCommonNameToCheck = splunk-idx01.myorg.com
[splunk-idx02.myorg.com]
sslVerifyServerCert = true
sslCommonNameToCheck = splunk-idx02.myorg.com
```

## File formats can and will trip you up

Different areas of Splunk use SSL key files / cert files formatted slightly differently

- Splunk always expects PEM encoded certs & keys
  - Some CAs will send DER and you'll have to convert
  - Some will send PKCS7, PKCS12, or even stranger files
- Splunkweb v6.1.x and older has CherryPy dependencies
  - SSL key file must be unencrypted
  - SSL key and SSL cert must be in separate files
- Splunkd expects key / cert / root-cert all in one file

## Handling PKCS7 packaged certs

Sometimes happens from a SSL admin grabbing certs from Comodo and often has the whole certificate chain. Yeah, this happened to George helping someone rebuild their Splunk.

Starts like:

----BEGIN PKCS7----

MIIOewYJKoZlhvc

#### To change the format:

- openssl pkcs7 -inform PEM -in \$PKCS7\_FILE -outform PEM -print\_certs > splunk-srv1.pem
- Copy the file splunk-srv1.pem to cacert.pem
- vi cacert.pem and delete the first certificate and save the file
- Copy the file splunk-srv1.pem to splunk-srv1.crt and delete the last two certificates and save the file

## Handling PKCS12 formatted certs

Sometimes you'll even get PKCS12 (.pfx) files back from the certificate authority / SSL admin PKCS12 files may contain both certs and keys To change the format:

- openssl pkcs12 -in \$PKCS7 FILE -out splunk-srv1.pem
- Take the resulting .pem file, and break it up into different files for each part
  - CA Root / Intermediate certs
  - Your issued certs
  - Keys (if any)
- You "should" be able to tell which is which by the common name and issuer
  - If not, run each through 'openssl x509 -text -noout -in <file>'

#### Certificate verification vs common-name matching

- Unique, but complementary, parts of the SSL authentication scheme
- Splunk can do same CA verification without common-name matching
- Splunk CN matching does require CA verification be true
- Certificate verification is a cryptographic operation.
  - Does a cert's signature by its issuer cryptographically verify when checked using the issuer's public key?
- Common-Name matching comes next
  - Does the CN= in the certificate match the CN you are expecting?
  - Browsers do this comparison against the DNS host name in the URL
  - Splunk does this by hard coded configuration entry

## Splunk Clustering

Minimal - if any - impacts on clustering.

Most of our test cases for preparing these slides were done on a test cluster.

But it's all too easy to break your cluster during configuration

All members of the cluster need certs issued by the same CA root

(Master, search heads, and all peer indexers)

Clustering uses a "shared secret" (pass4SymmKey option)

But this is only checked **after** SSL certificate verification / Common Name checking If Common Name verification is enabled, then the commonNameList on each node needs to list all members of the cluster

It is possible to configure the replicated data connections between peer indexers to use SSL But this is not a default setting, it is not settable in the UI (as of 6.1) and it's not particularly well-documented. (Only the README / spec files)

# errors:)

This is from enabling sslVerifyServerCert = true and screwing up a cluster peer's cert on purpose

09-07-2014 00:51:55.619 -0400 ERROR SSLCommon - Certificate doesn't verify, err=19

09-07-2014 00:51:55.619 -0400 INFO NetUtils - SSL Connection could not be made - server authentication error

09-07-2014 00:51:55.619 -0400 WARN HTTPClient - SSL\_ServerAuthError connecting

to=104.131.13.214:8089

09-07-2014 00:51:55.619 -0400 WARN HTTPClient - Connect to=104.131.13.214:8089 timed out;

exceeded 30sec

# more errors 🛕

This is from (again on purpose) putting in a false CommonNameToCheck

09-07-2014 15:53:33.771 -0400 ERROR SSLCommon - Common name doesn't match server cert common name=splunk-d.myorg.com. Tried to match aaa.bbb.cc.

09-07-2014 15:53:33.771 -0400 WARN HTTPClient - SSL Connection could not be made - server authentication failed

09-07-2014 15:53:33.771 -0400 WARN HTTPClient - SSL\_ServerAuthError connecting to=splunk-d.myorg.com:8089

09-07-2014 15:53:33.771 -0400 WARN HTTPClient - Connect to=splunk-d.myorg.com:8089 timed out; exceeded 30sec

Avoid the SSLippery Slope of Default SSL

Level: Intermediate

Increasingly, production security requires more than using default SSL certificates. We will cover the issues and steps for implementing your own SSL certificates on all Splunk channels. The right configuration and steps can provide both encryption and authentication needed for today's due diligence requirements.

This presentation will be co-presented with George Starcher, george@georgestarcher.com